# GDMA Manual

Ad-hoc Reporting Example

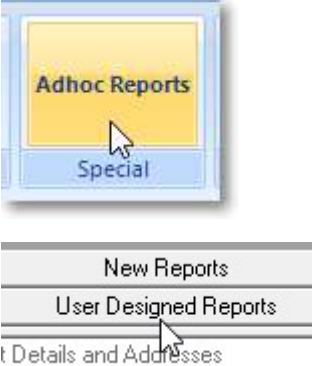

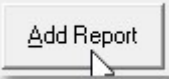

#### Add fields in the top panel

Click on \* to bring up fields list

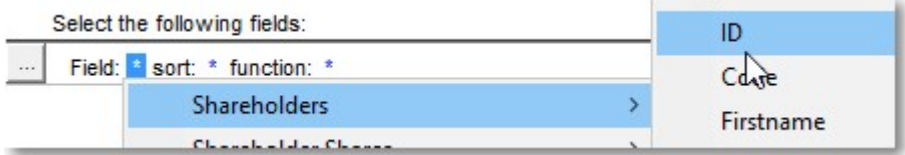

## After adding field, click […] and click Add a new field

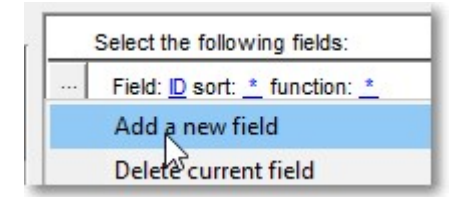

#### Repeat to add shareholder fields until completed

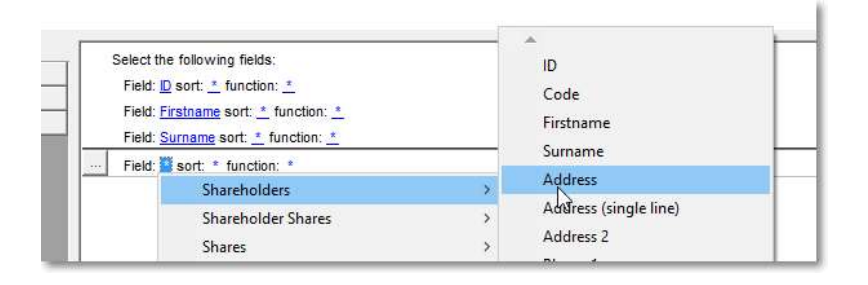

Example: To show outstanding balance is to add the following fields:

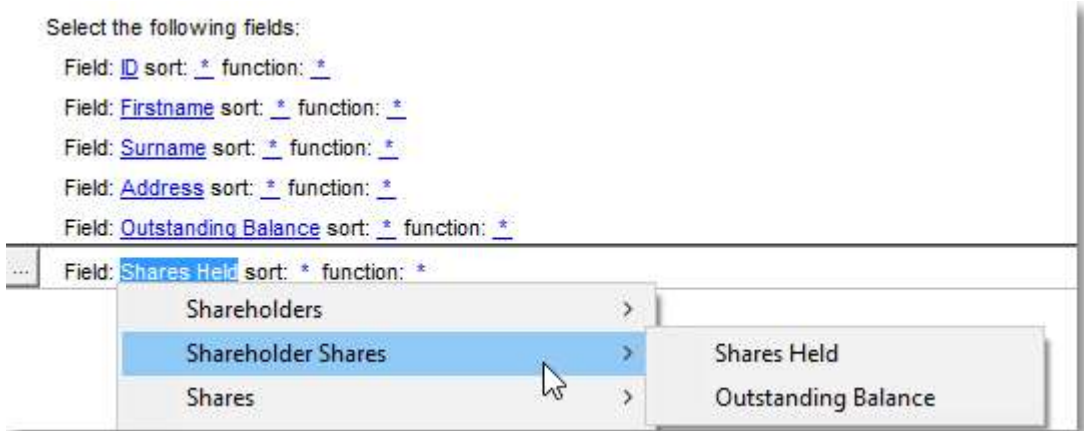

Example: Result for the top portion:

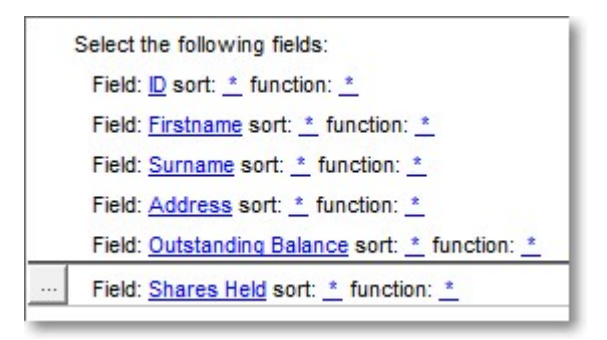

Now to add criteria – go to footer section and click \*:

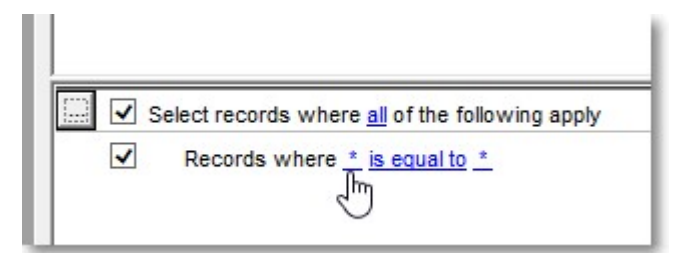

Select field – in this example we want all outstanding balances more than \$0

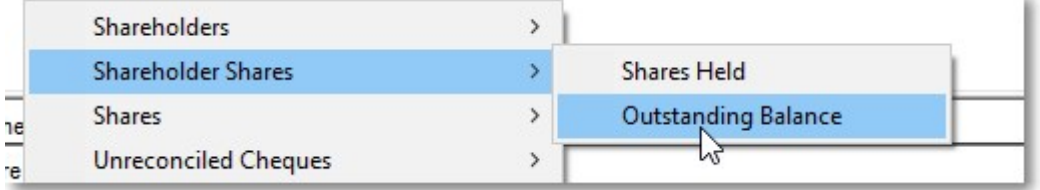

#### Click is equal to

#### Select greater

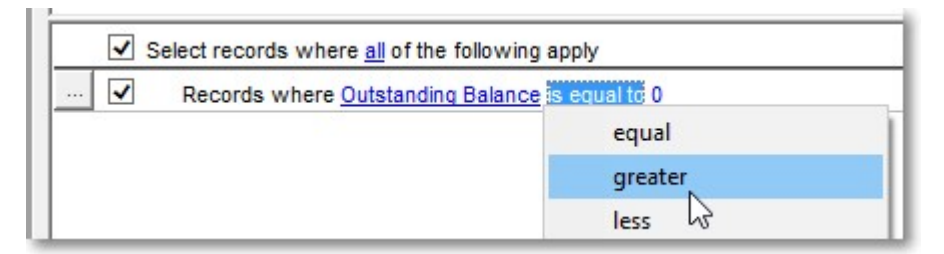

#### Result: criteria = outstanding balance is greater than 0

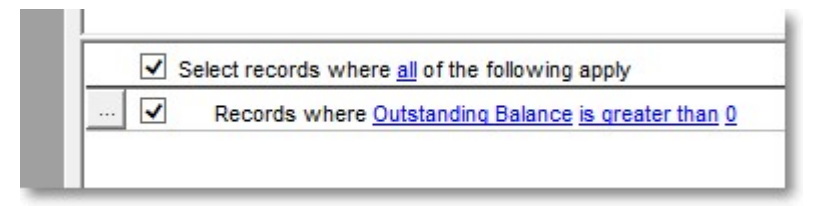

#### To add more criteria, click on […] and select Add a new elementary condition

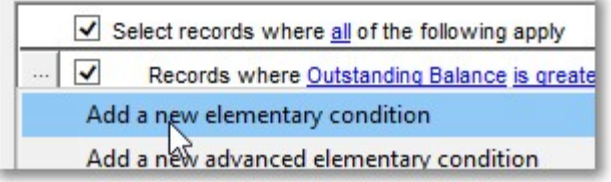

#### Click \*

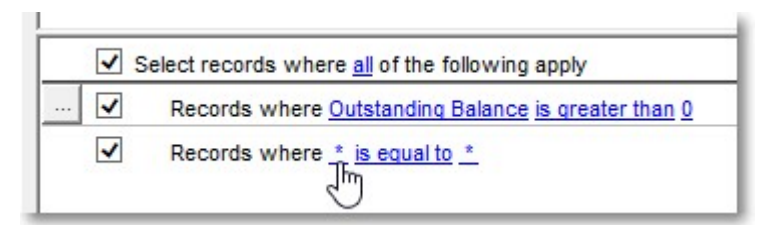

#### Select

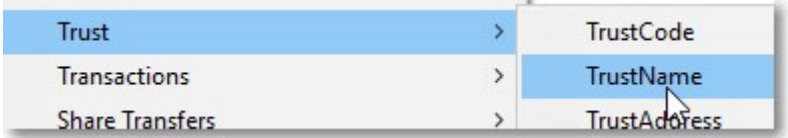

## Once TrustName is added, can select trust from drop down list

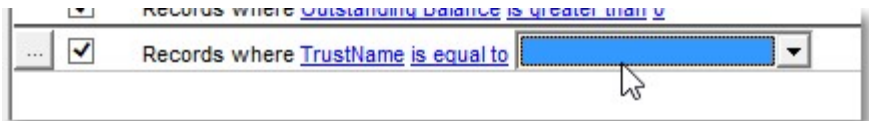

### **Click**

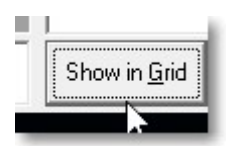

### Click

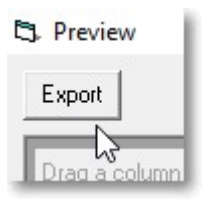

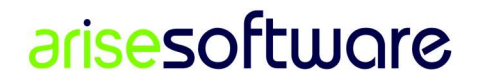

P a g e 5 | 5